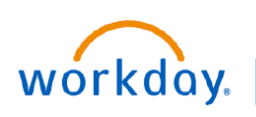

**VUMC BUSINESS FDUCATION** 

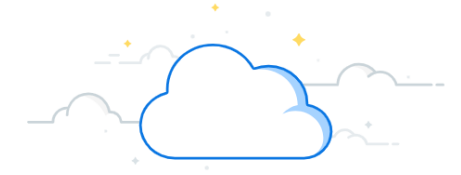

## **Mid-Year Conversation—Employees**

The Mid-Year Conversation is part of the performance management cycle at VUMC. Your manager will initiate the mid-year conversation with you. After the manager has held the conversation with you and submitted the conversation form in Workday, you will receive a **Task in Workday** and an **Outlook notification** prompting you to **Acknowledge** the Mid-Year Conversation form. Follow the steps on this guide to complete the employee acknowledgement.

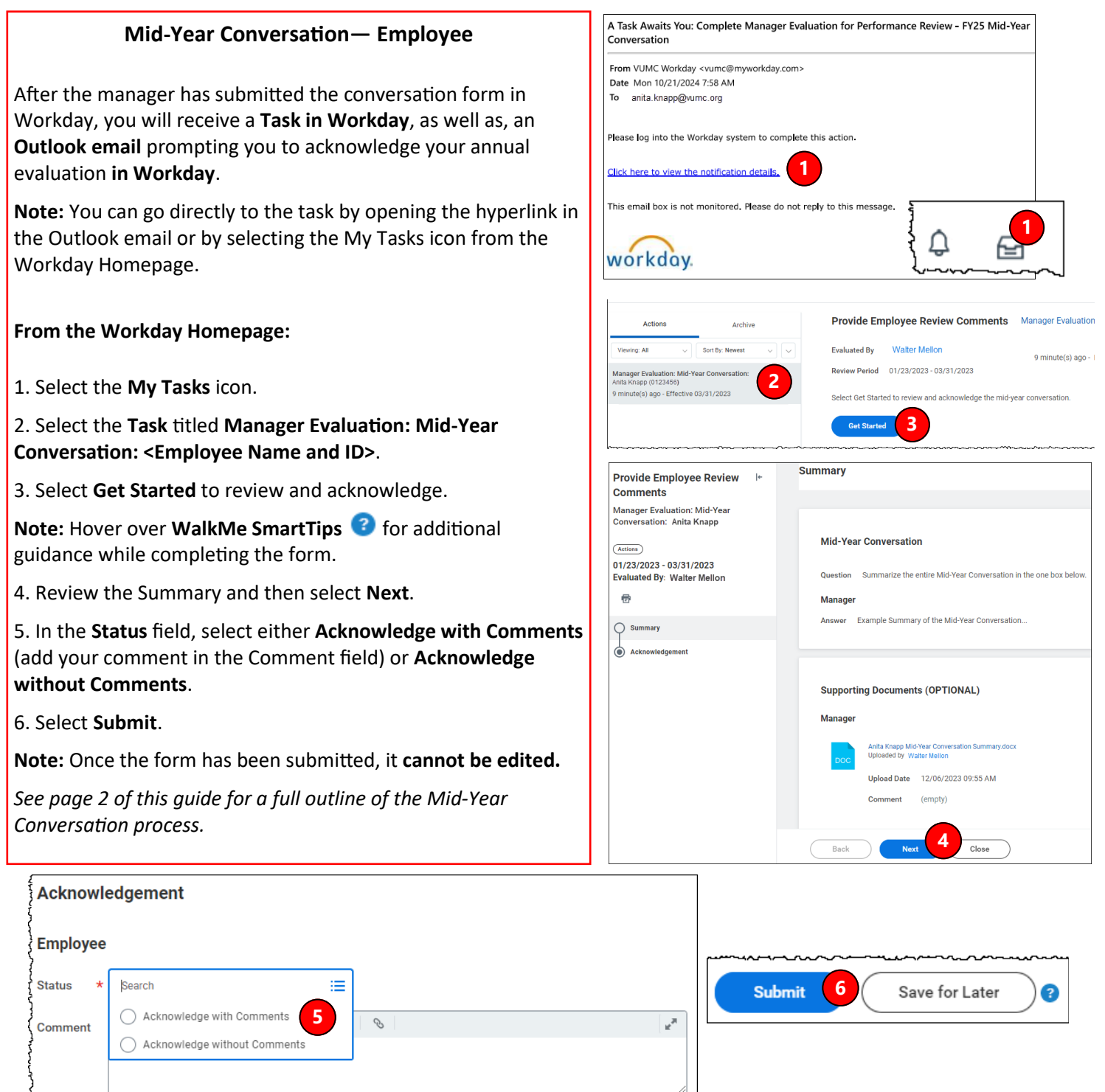

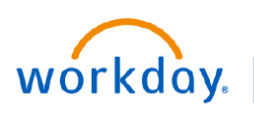

VUMC **BUSINESS EDUCATION** 

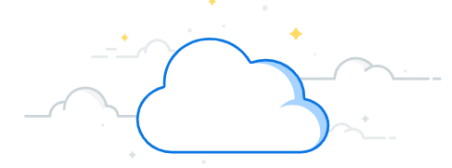

## **Mid-Year Conversation—Employees**

## **Mid-Year Conversation Process:**

The steps below provide a summary of the entire Mid-Year Conversation process:

**Step 1:** Managers will receive a Task **in Workday** to begin the Mid-Year Conversation.

**Step 2:** The manager opens the Mid-Year Conversation form, reviews the directions, and selects the Mid-Year Conversation topic that is most fitting for the employee.

**Step 3:** The manager schedules a conversation with the employee.

**Step 4:** The manager summarizes key-points, from the conversation, on the Mid-Year Conversation form **in Workday**.

**Step 5:** The manager reviews and submits the form **in Workday**.

**Note:** Once the Mid-Year Conversation has been submitted, it **cannot be edited**.

**Step 6:** The employee will receive a **Task in Workday**, as well as, an **Outlook email** prompting them to acknowledge the mid-year conversation in Workday. The email will be from vumc@myworkday.com and will have the heading **A Workday Task Awaits You: Acknowledge Mid-Year Conversation**.

**Step 7:** After the employee completes their Acknowledgment, the manager will receive a Task **in Workday** prompting them to Review and **Acknowledge** the Mid-Year Conversation.

The Mid-Year Conversation process is now complete. Completed Mid-Year Conversations can be found on the Employee's Profile under the **Performance tab** or from the **Archive tab** in either person's Workday Tasks.

## **QUESTIONS?**